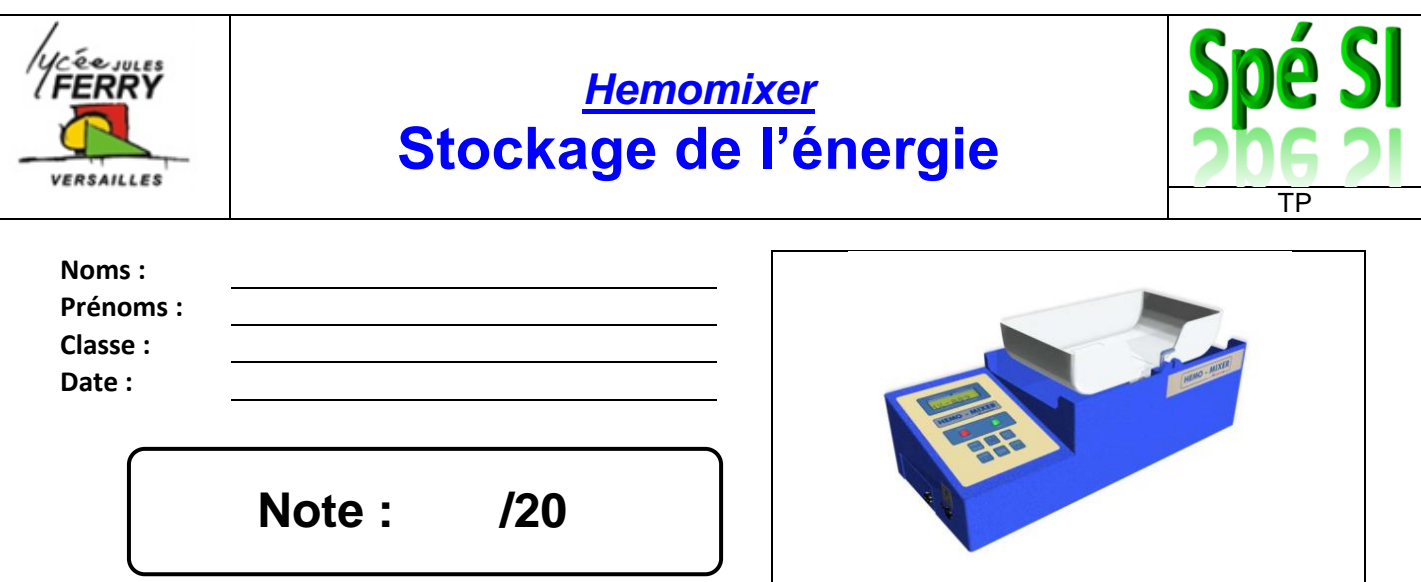

# **Problématique :**

On veut répondre à la question suivante : *« L'autonomie de l'hémomixer lui permet-elle d'assurer sa fonction de prélèvement automatique de sang ? »*

## **Critères d'évaluation et barème :**

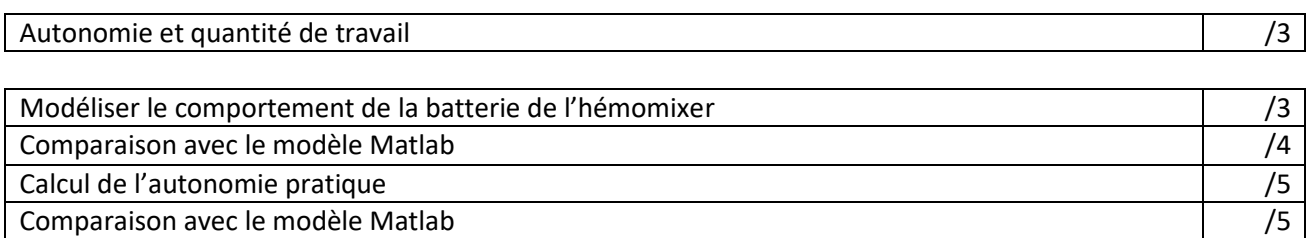

## **Analyse des écarts**

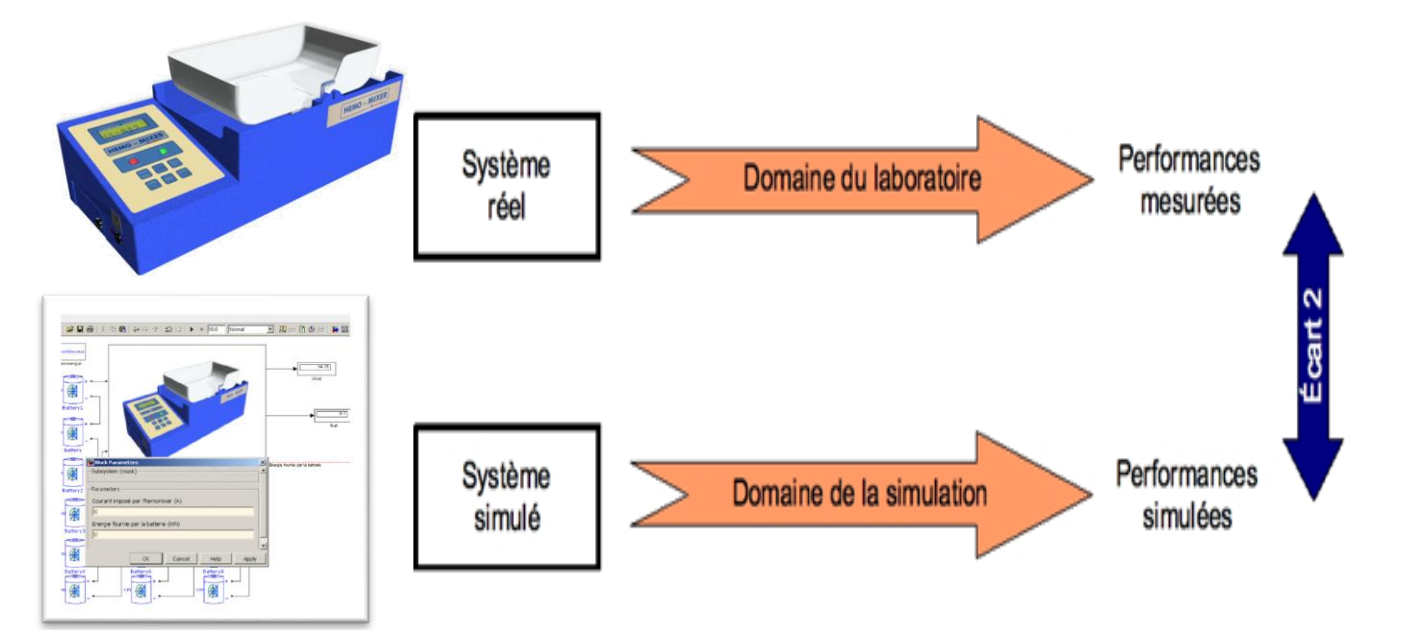

#### *Spé SI* **hemomixer – stockage de l'énergie** *TP*

#### **1. Mise en situation**

La société HEMOPHARM, spécialisée dans la commercialisation d'appareils médicaux, à développé un automate de prélèvement automatique de sang. Cet automate permet de prélever le sang, et s'arrête dès que le poids (volume) désiré est atteint.

Cet automate de prélèvement est dédié aux collectes mobiles, il est utilisé pendant la phase de prélèvement.

### **2. Cahier des charges de l'hémomixer**

Alimentation électrique :

- sur secteur.230 V ~ 50/60 Hz.
- sur batterie 12 V 3.8 Ah NIMH Autonomie : 30 h.

### **3. Modélisation du comportement de la batterie**

**Q1** : Pour modéliser la charge aux bornes de la batterie, nous allons utiliser une résistance variable. Sur l'automate de prélèvement à quoi correspond cette charge ? Comment pouvez-vous la faire varier ?

**Q2** : Recopier le schéma ci-dessous avec la lettre A (pour ampèremètre) et V (pour voltmètre).

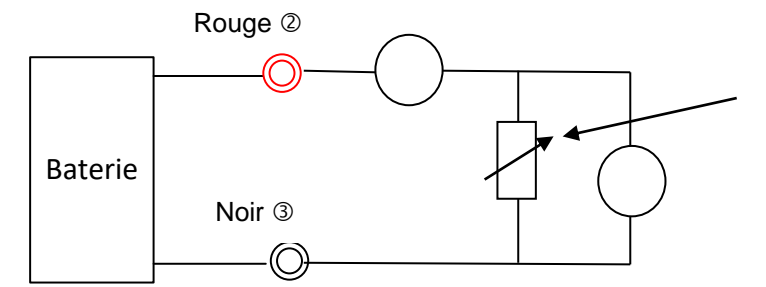

Rhéostat : Résistance variable

**Q3** : Indiquez votre démarche pour obtenir la courbe U=f(I).

 *A partir du site des SSI, télécharger le fichier « Ubat\_hemomixer\_elv.xls ». Les mesures ont été effectuées par votre enseignant avant la séance de TP.*

**Q4** : Ouvrir le fichier sous Excel et analyser la courbe obtenue Ubat\_modele\_pratique = f(Ibat) du **tableau 1**. A l'aide de votre cours, en déduire la valeur de la résistance interne R<sub>int</sub>. Compléter le modèle pratique sur votre document réponse.

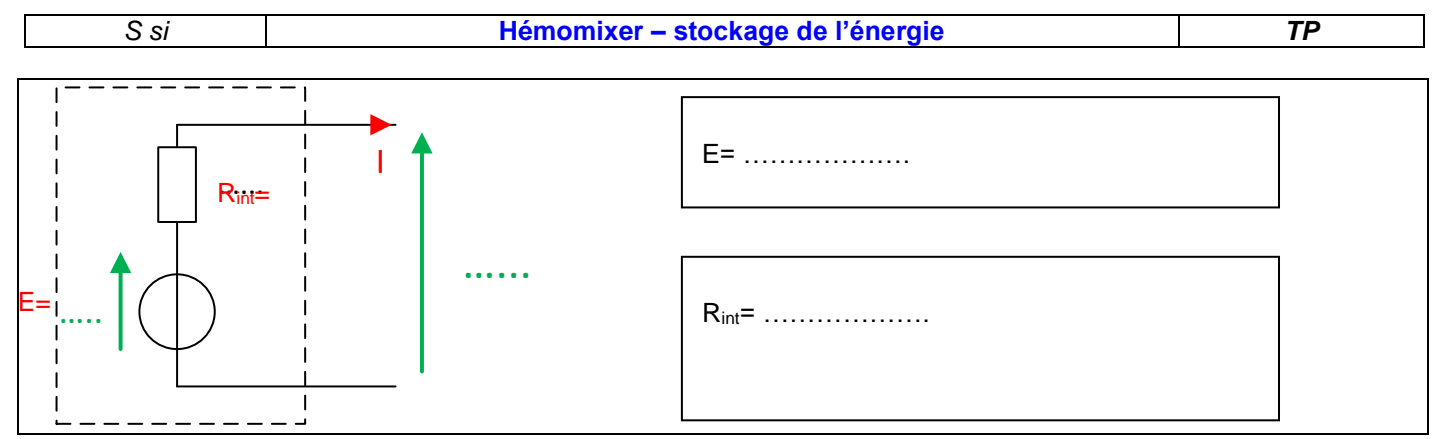

### **4. Comparaison avec le modèle Matlab**

Matlab est un logiciel qui permet de créer des modèles mathématiques capables de simuler le comportement de phénomènes physiques.

A partir du site des SSI, télécharger le répertoire « modele\_hemomixer\_batt\_elv »

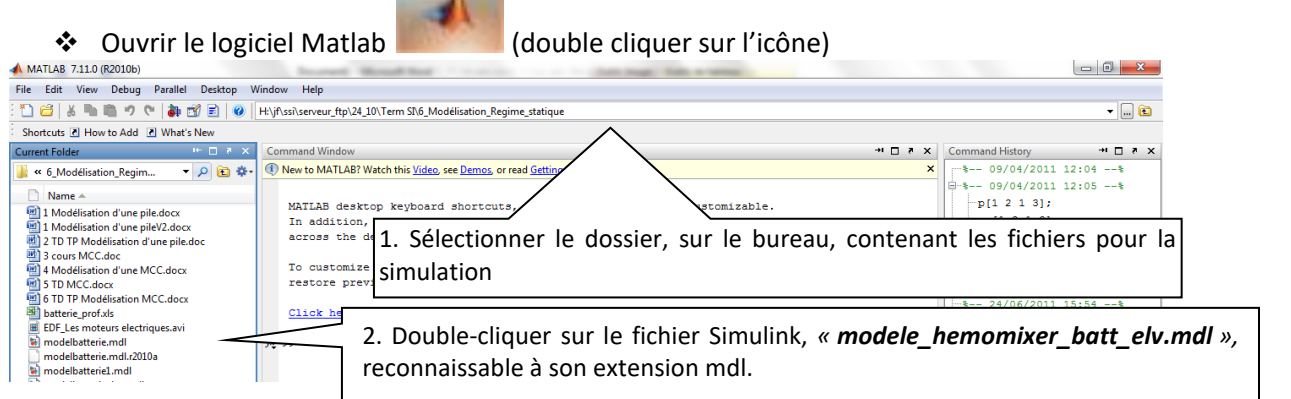

La bibliothèque Matlab possède des blocs, appelés « battery », qui simulent le comportement des accumulateurs.

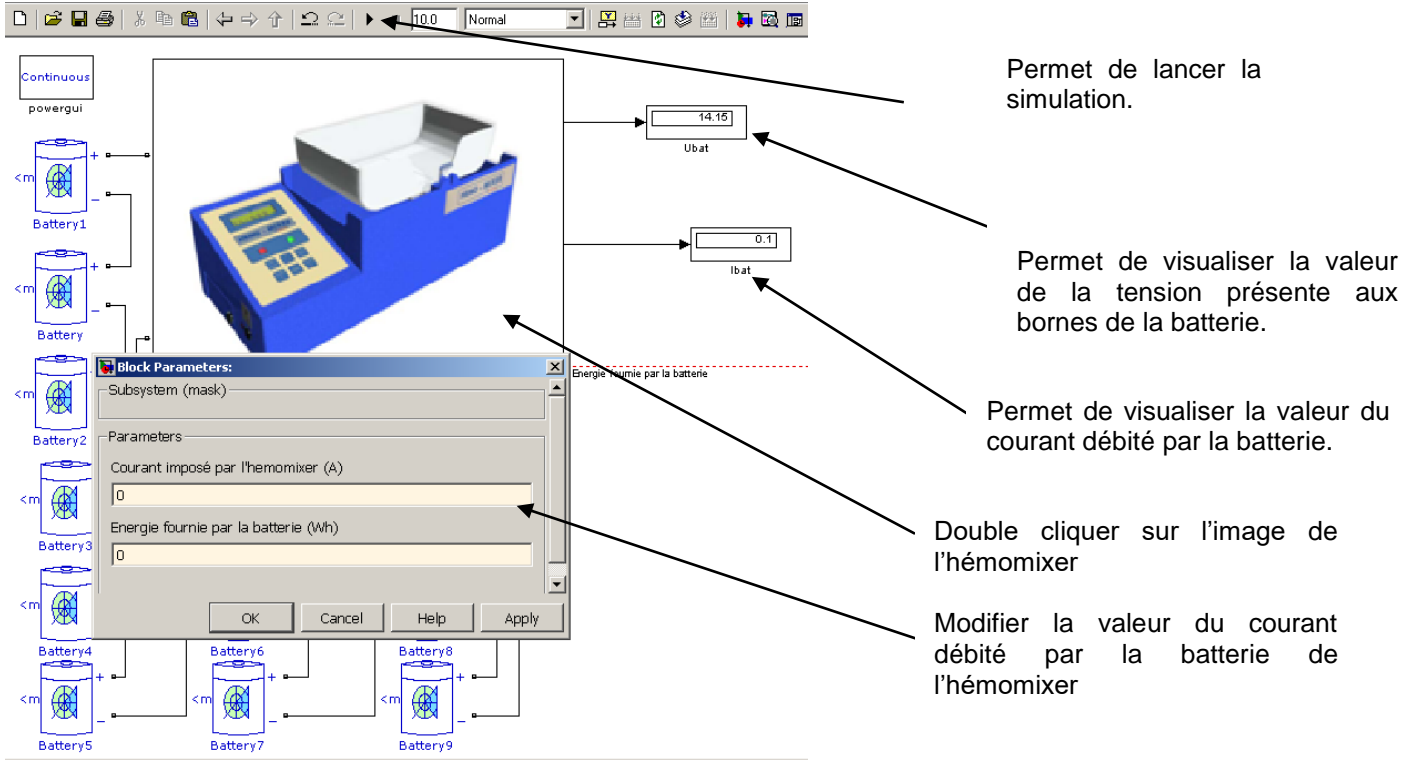

#### *Présentation du modèle Matlab :*

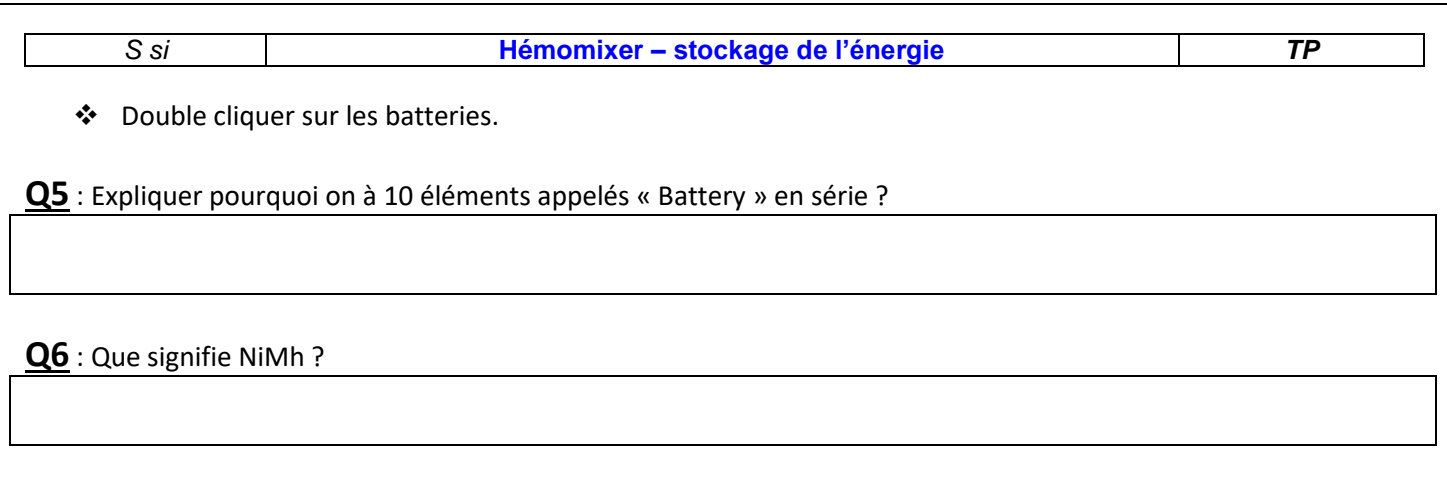

**Q7** : Compléter les paramètres de tension nominale, capacité et type de batterie en fonction des éléments fournis dans le cahier des charges.

**Q8** : A l'aide du modèle Matlab compléter la colonne Ubat\_modele\_matlab du fichier « Ubat\_hemomixer\_elv.xls » du **tableau 1**, en imposant les valeurs du courant qui ont été utilisées en pratique (question 4).

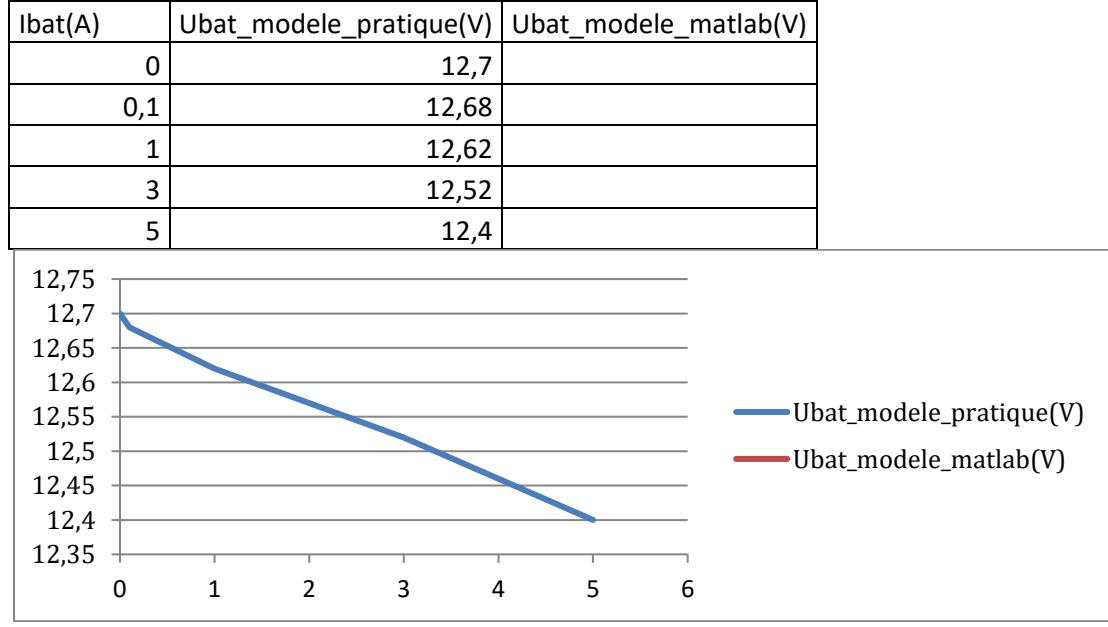

**Q9** : En déduire la valeur de la résistance interne Rint. Compléter le modèle simulé sur votre document réponse.

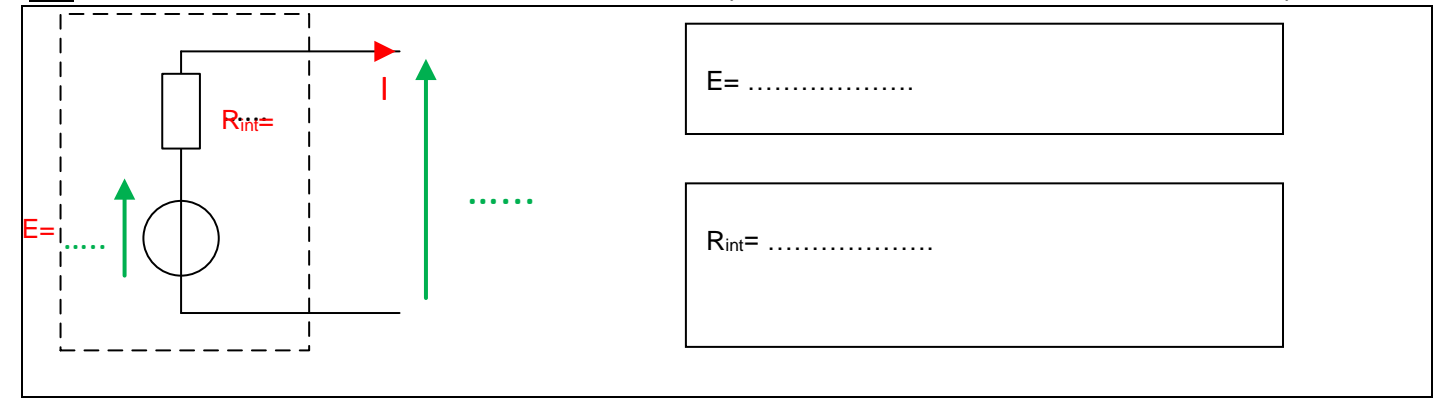

**Q10** : Double cliquer sur un bloc batterie, et expliquer au vu des différents paramètres de réglage les éventuelles différences (pente, valeur à l'origine) entre la courbe pratique et la courbe réalisée sous Matlab. Déterminer l'état de charge de la batterie de l'hémomixer.

### **5. Calcul de l'autonomie pratique**

*On donne une vue de dessous de l'hémomixer :*

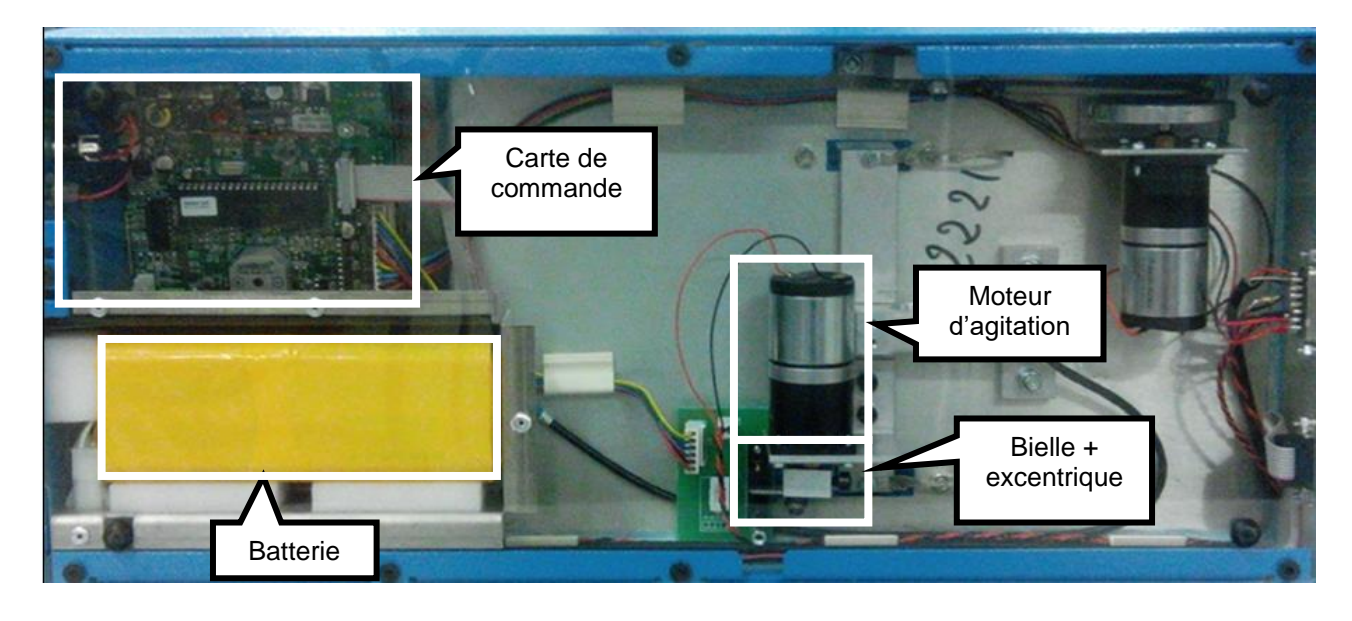

**Q11** : Sur le document réponse, compléter la chaîne d'énergie ci-dessous en indiquant le nom de l'organe réalisant la fonction en dessous des blocs : Hémomixer à

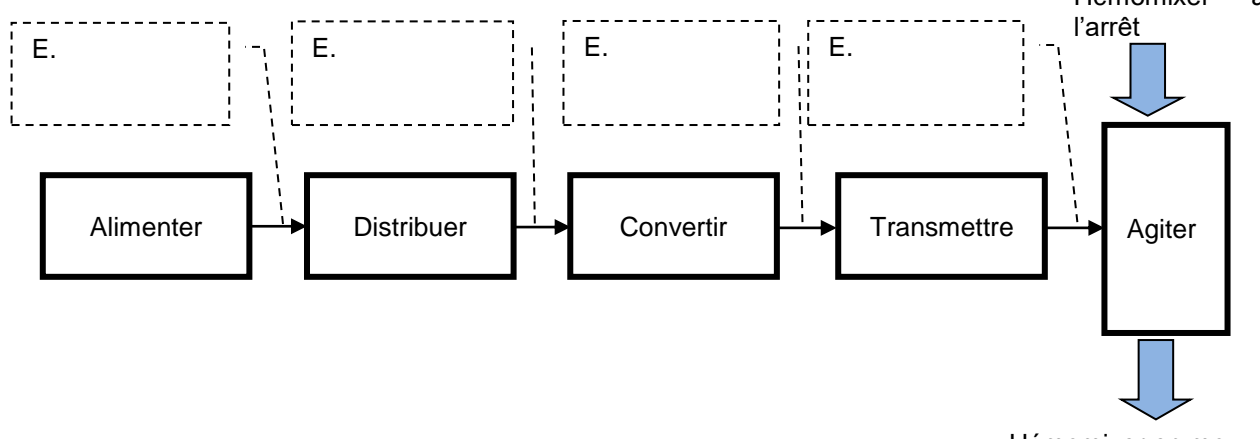

Hémomixer en mouvement

**Q12** : Compléter la chaîne d'énergie en donnant la nature de l'énergie (mécanique de translation, mécanique de rotation ou électrique) qui circule entre les blocs.

**Q13** : Rappeler l'expression de la puissance électrique, en précisant les grandeurs à mesurer ainsi que leurs unités :

**Q14** : Indiquer le nom des appareils de mesure permettant de mesurer ces grandeurs, en précisant le type de branchement (parallèle ou série) :

*On donne une vue du montage expérimental :*

*S si* **Hémomixer – stockage de l'énergie** *TP*

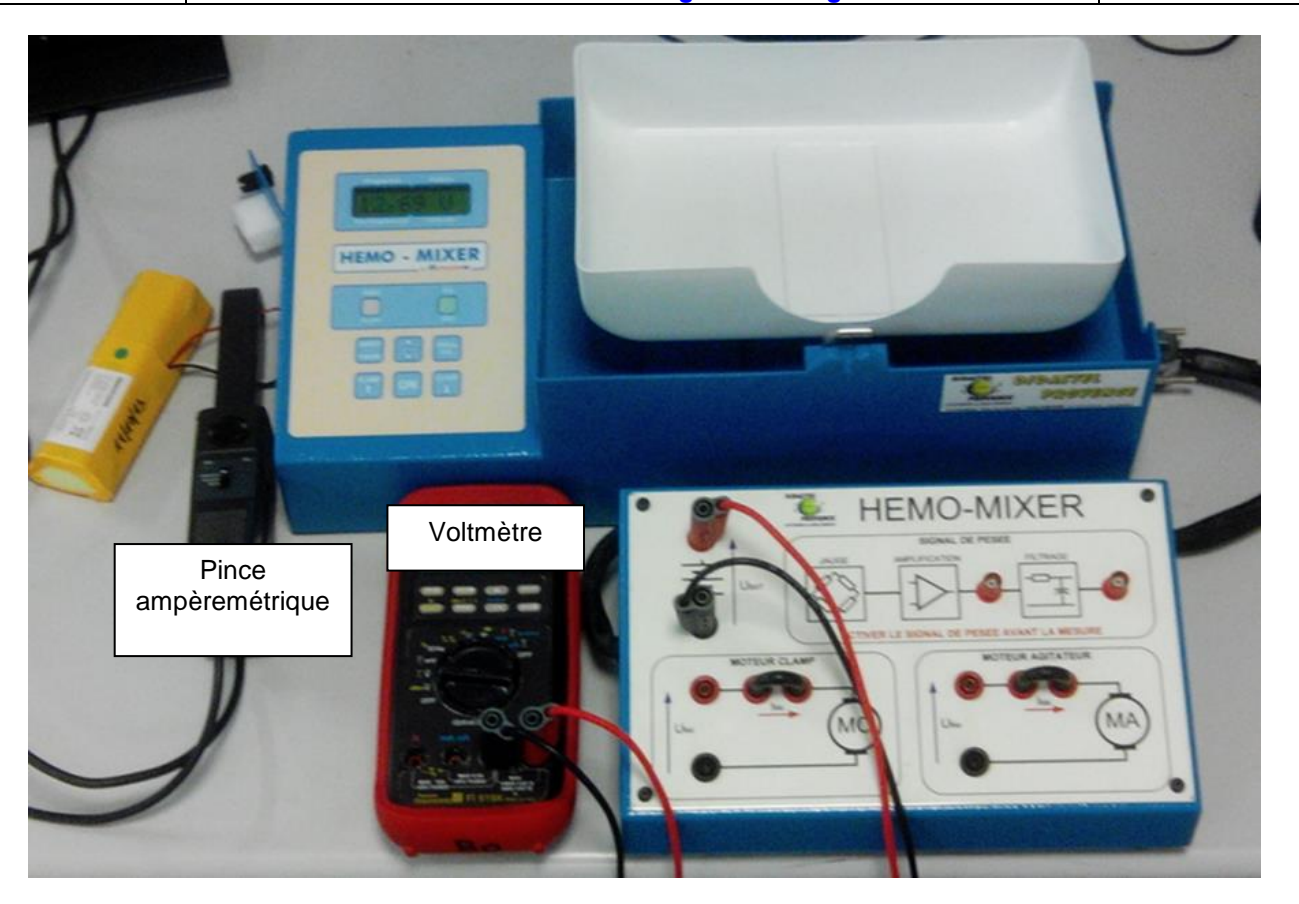

**Q15** : Proposer un protocole expérimental permettant de mesurer la puissance consommée par l'hémomixer en fonctionnement. **On se limitera à un prélèvement de 250 ml.**

Rappel : La sonde ampèremétrique fournit une tension proportionnelle au courant mesuré (100mV/A). Cette sonde est branchée sur l'oscilloscope.

#### *Faire valider votre protocole par votre professeur.*

**Q16** : Après validation du protocole par votre enseignant, réaliser le câblage, **HORS TENSION**, puis appeler votre enseignant pour valider votre montage.

Q17 : Effectuer les mesures, et renseigner les différentes valeurs sur le document réponse :

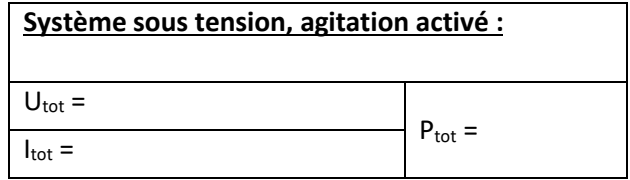

*On se propose à présent de valider la durée de l'autonomie, définie dans le cahier des charges.*

Q18 : Rappeler les valeurs de la capacité Q<sub>bat</sub> et de la tension U<sub>bat</sub> de la batterie de l'hémomixer :

**Q19** : En déduire l'énergie W<sub>bat</sub> que peut stocker la batterie de l'automate de prélèvement :

#### *S si* **Hémomixer – stockage de l'énergie** *TP*

**Q20**: Exprimer t<sub>auto</sub> (la durée de l'autonomie de la batterie) en fonction de W<sub>bat</sub> et de P<sub>tot</sub>.

**Q21** : Calculer l'autonomie de l'hémomixer, le cahier des charges est-il respecté ?

### **6. Comparaison avec le modèle Matlab**

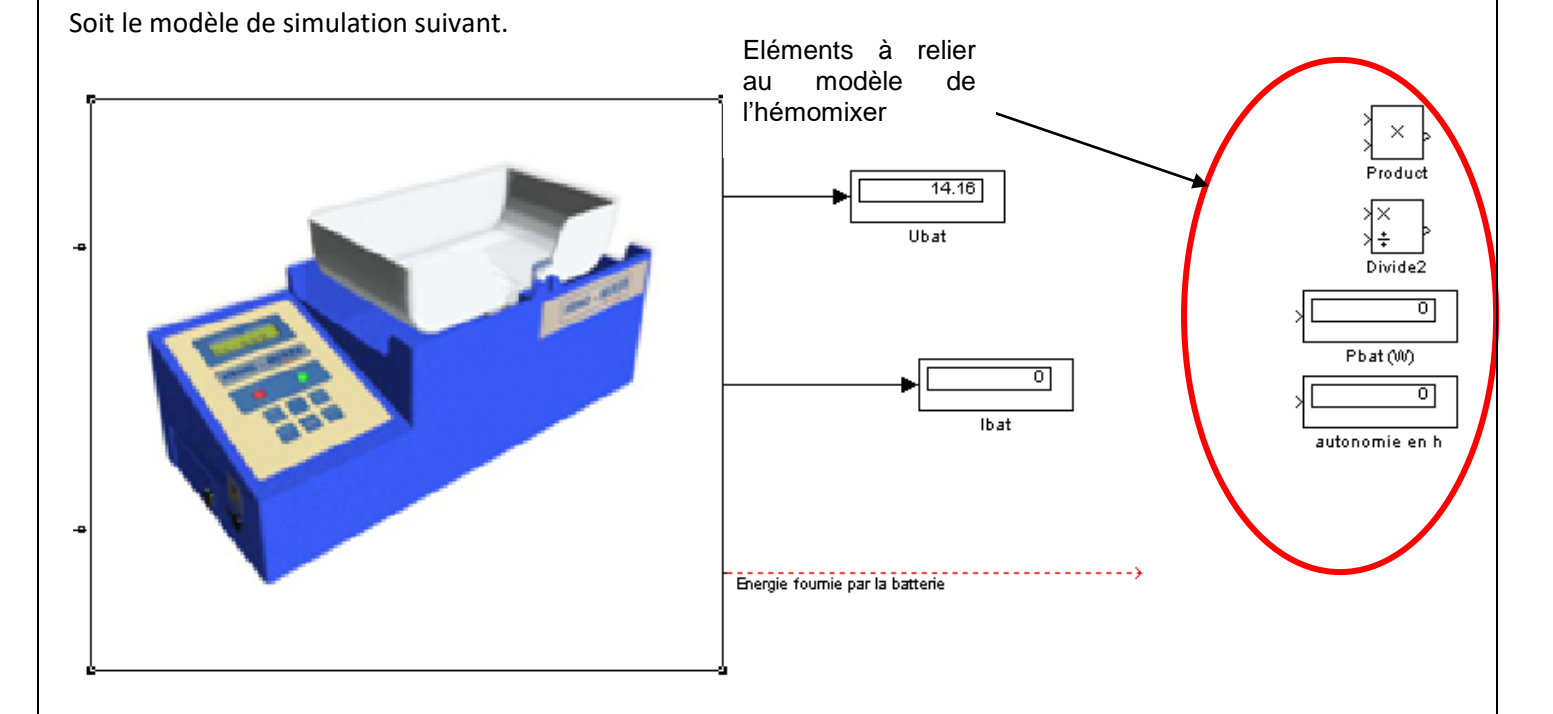

**Q22** : Sur votre document réponse et sur Matlab, compléter votre modèle puis effectuer la simulation. Les résultats, puissance et autonomie, sont t-ils cohérents avec ceux trouvés en pratique ?